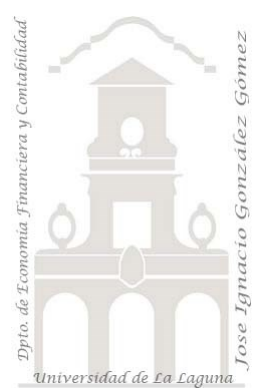

# 333 Puntos Vending Canarias en PBI *3 Casos PBI y DAX Básico. Data Analytics (análisis de*

*datos) de ventas y seguimiento de presupuesto.*

*Jose Ignacio González Gómez Departamento de Economía, Contabilidad y Finanzas - Universidad de La Laguna* [www.jggomez.eu](http://www.jggomez.eu/) **b V.2.2** 

*Ejercicio Basado*: j*ggomez*

Archivos fuentes: fichero ERP y Presupuesto

Funciones DAX tratadas: CALENDARAUTO , Format, SUM, DIVIDE, CALCULATE, DATESYTD, YEAR, QUARTER, MONTH, WEEKNUM, DAY

Elementos visuales aplicados: Segmentador de datos, tarjeta de varias filas, gráfico de áreas, medidor, grafico de barras agrupadas, gráfico de columnas apiladas y líneas, grafico de columnas apiladas, Treemap, gráfico de barras agrupadas y matriz.

# Contenido

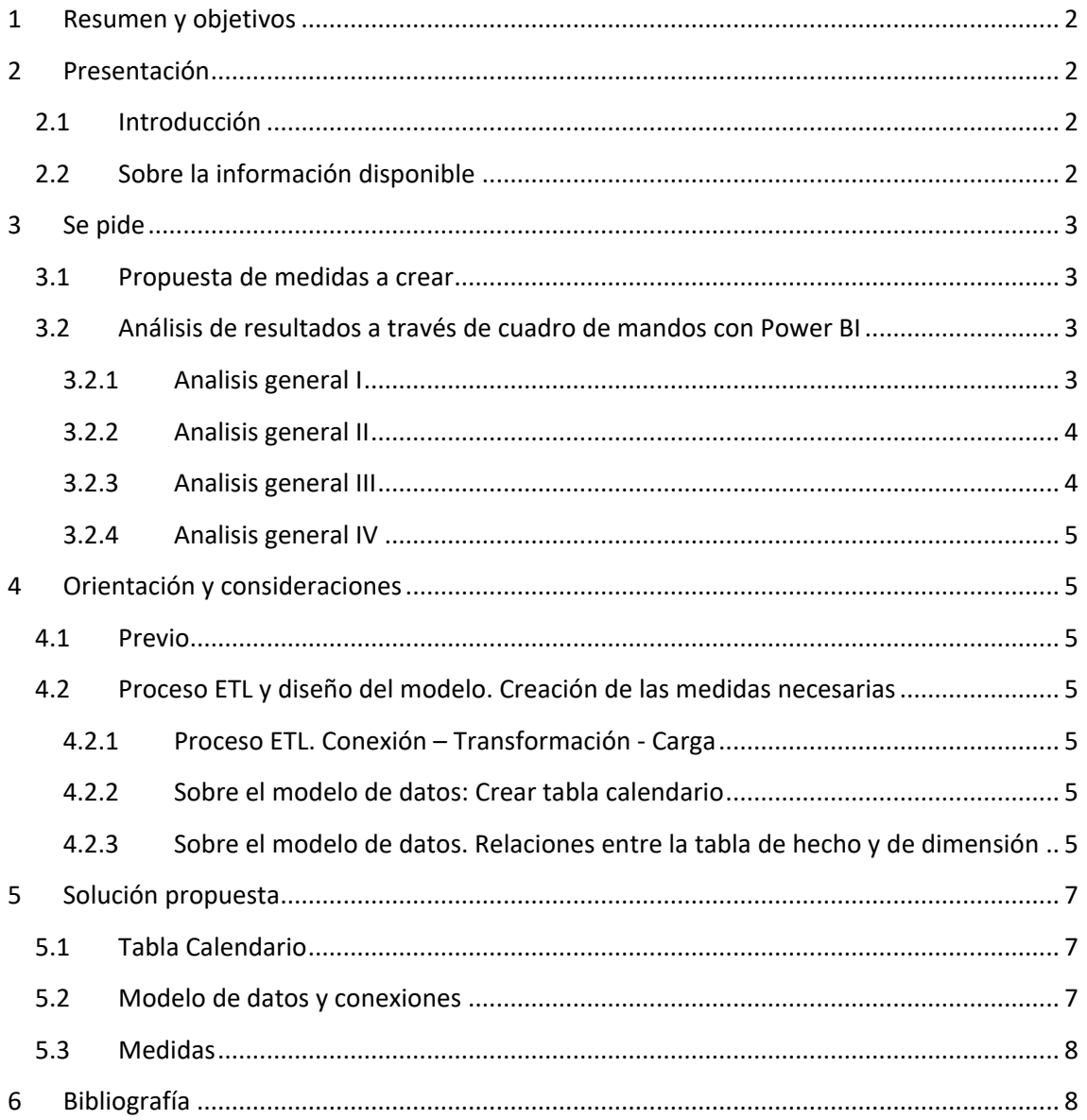

## <span id="page-1-0"></span>**1 Resumen y objetivos**

Sobre el proceso ETL destacar entre otros ajustes frecuentes el de anular dinamización de columna y separar una columna en dos.

Crear tabla calendario y crear columnas de fechas personalizadas. Para despues combinar columnas con el formato mes-año (usando &)

En el diseño del modelo de datos resaltar que la tabla Presupuesto tiene una doble conexión, a la tabla Calendario y Tiendas.

Uso de los siguientes elementos visuales: Tabla, Matriz, Segmentación de Datos, Tarjeta, Tarjeta de Varias Filas, Medidor y Gráfico de Columnas Apiladas y Líneas.

## <span id="page-1-2"></span><span id="page-1-1"></span>**2 Presentación**

### **2.1 Introducción**

Nuestra compañía "**Puntos Vending Canarias**" gestiona máquinas expendedoras o vending ubicadas en zonas de espera de gran confluencia como son hospitales y otros centros de atención pública.

Estas máquinas están conectadas con nuestra central y registra cada una de las operaciones en tiempo real así como el estado de la maquinas, stock de producto, etc.

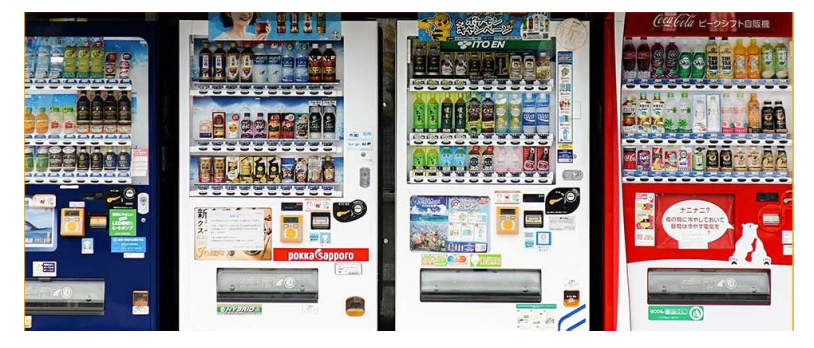

## <span id="page-1-3"></span>**2.2 Sobre la información disponible**

Ante de trabajar con los datos y previo al diseño de los cuadros de mando es necesario analizar la información económica financiera accesible y estudiar sus características principales como son las tablas y contenidos, campos y tipos, número de registros, asi como posibles relaciones entre las tablas que ayude a definir modelo de datos.

Para el caso que nos ocupa señalar que disponemos de dos ficheros Excel con información de los ejercicios 2021 y 2022:

- a) **ERP Ptos Vending**. Que lo obtenemos de nuestra aplicación de gestión comercial y control de las maquinas vending. Este fichero contiene las siguientes hojas que debemos conectar a nuestro modelo de datos:
	- 1) *Ventas*, que registra las ventas de cada producto y maquina situada en cada punto de venta (Pto Vending)
	- 2) *Productos*, recoge la relación de productos comercializados y otros datos.
	- 3) *PtosVending,* son los puntos estratégicos donde están situados nuestras maquinas, sería el equivalente al punto de venta o tienda que en nuestro caso son centros sanitarios y en concreto zonas de espera de familiares o pacientes o bien anexas a las mismas.
- b) **Presupuesto,** que nos lo facilita el departamento financiero de la compañía en que nos detalle el presupuesto mensual por PtoVending y ejercicio.

### <span id="page-2-1"></span><span id="page-2-0"></span>**3 Se pide**

### **3.1 Propuesta de medidas a crear**

Para dar respuestas a nuestros indicadores básicos de nuestros cuadros de mando debemos crear un conjunto de medidas y para una mejor organización de estas vamos a crear una tabla que las agrupe y que llamaremos Medidas que contendrá todas las medidas a utilizar. Esta tabla de agrupación en principio tendrá una sola columna vacía le damos un valor y le dejamos oculta, y aquí iremos agrupando las distintas medidas que vayamos creando a medida que las necesitemos y que serán básicamente las siguientes:

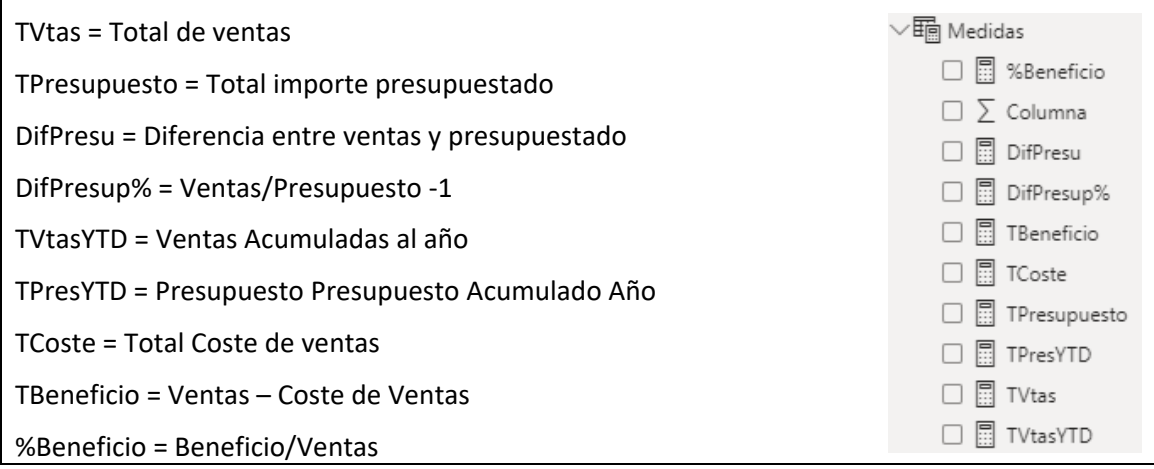

<span id="page-2-2"></span>Estos cálculos se aconseja crearlos a medida que se necesitan en nuestras visualizaciones.

### **3.2 Análisis de resultados a través de cuadro de mandos con Power BI**

Los cuadros de mando tienen que ser similares a los siguientes con los elementos visuales correspondientes.

<span id="page-2-3"></span>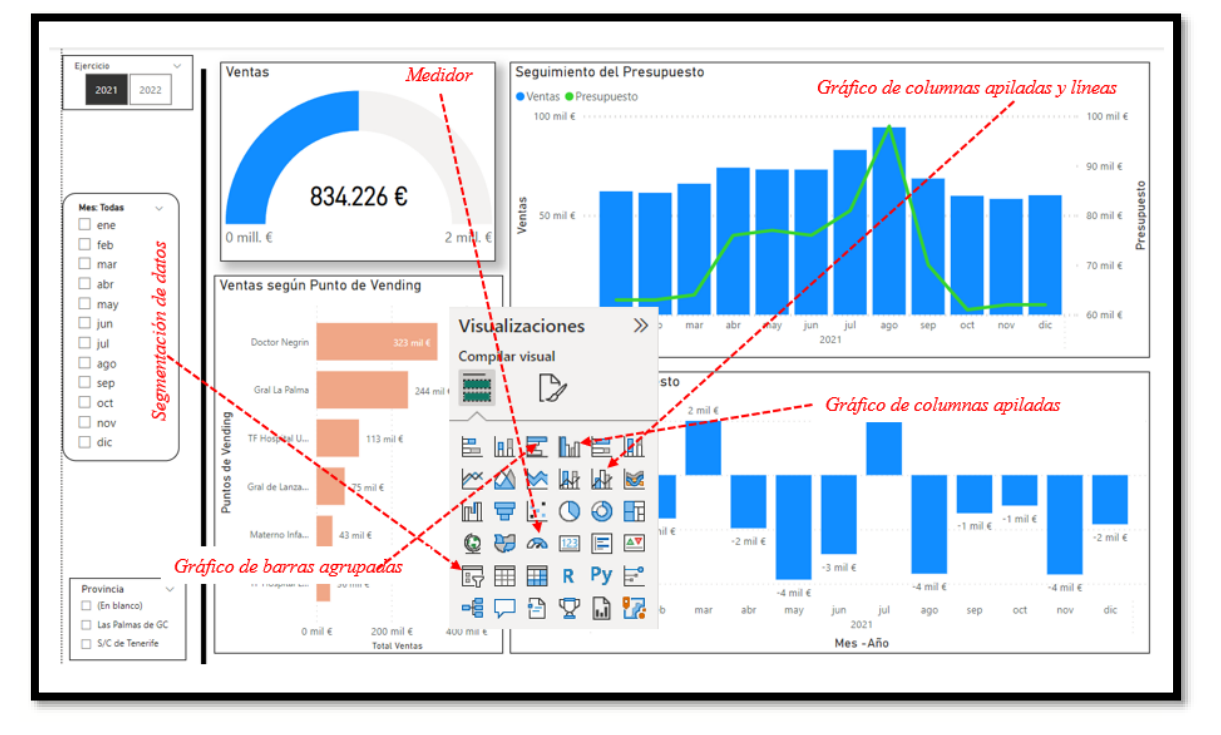

#### **3.2.1 Analisis general I**

<span id="page-3-0"></span>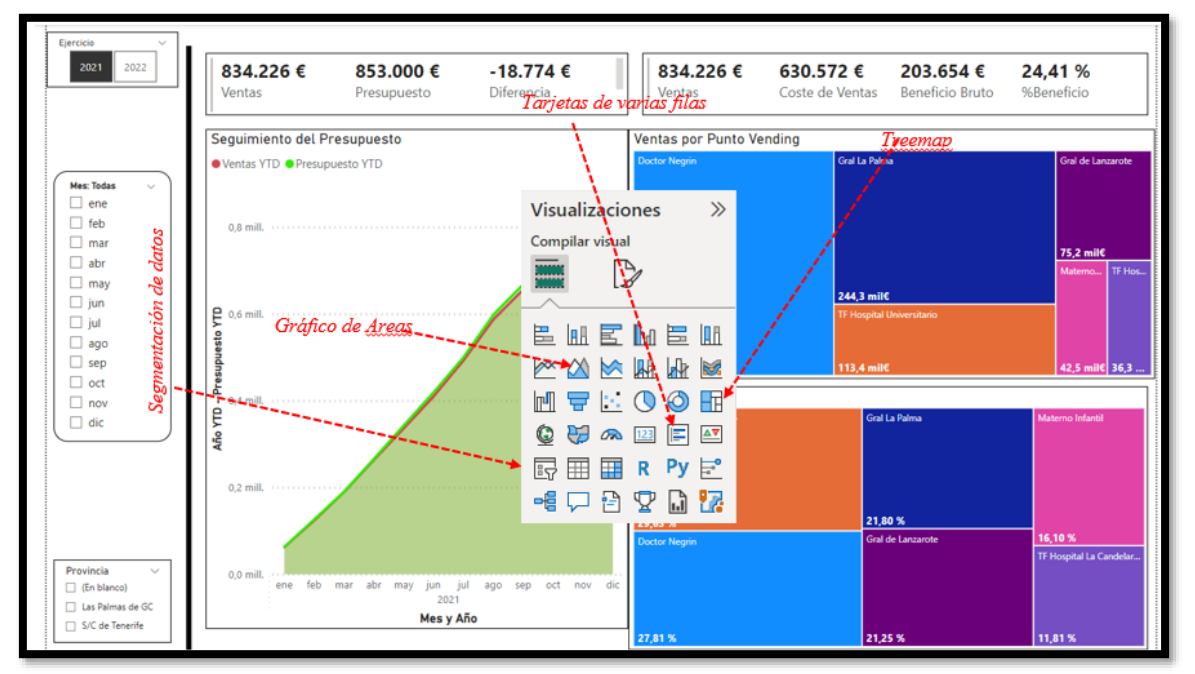

#### **3.2.2 Analisis general II**

#### **3.2.3 Analisis general III**

<span id="page-3-1"></span>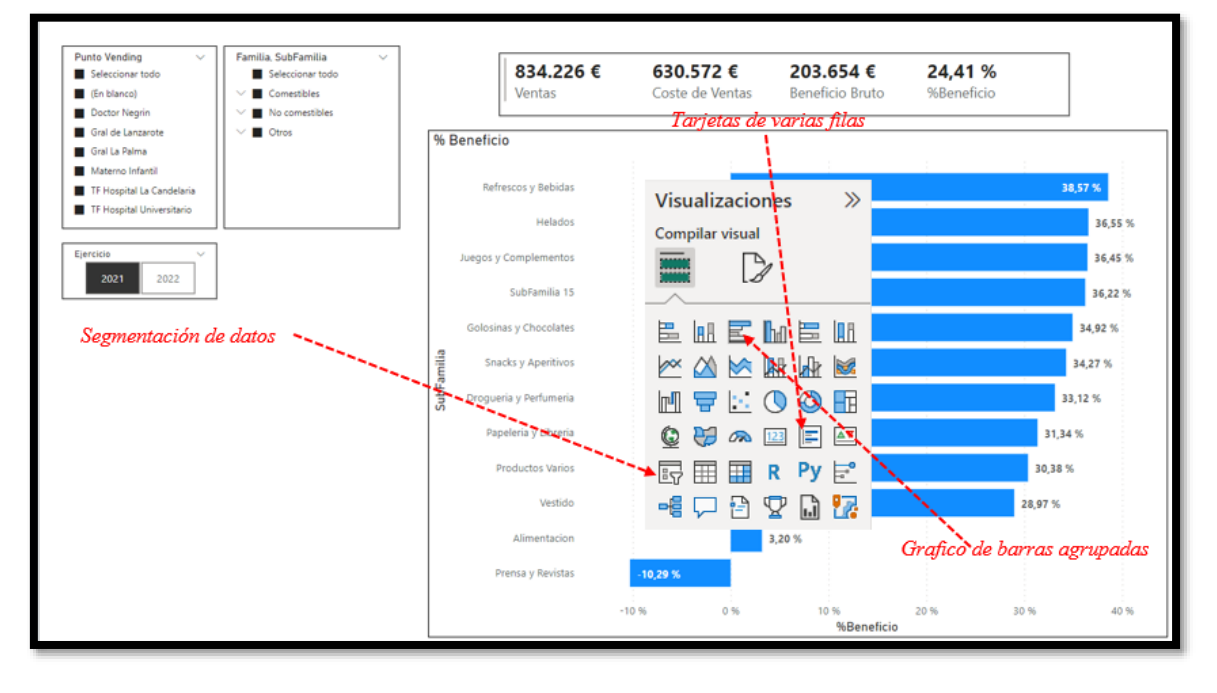

<span id="page-4-0"></span>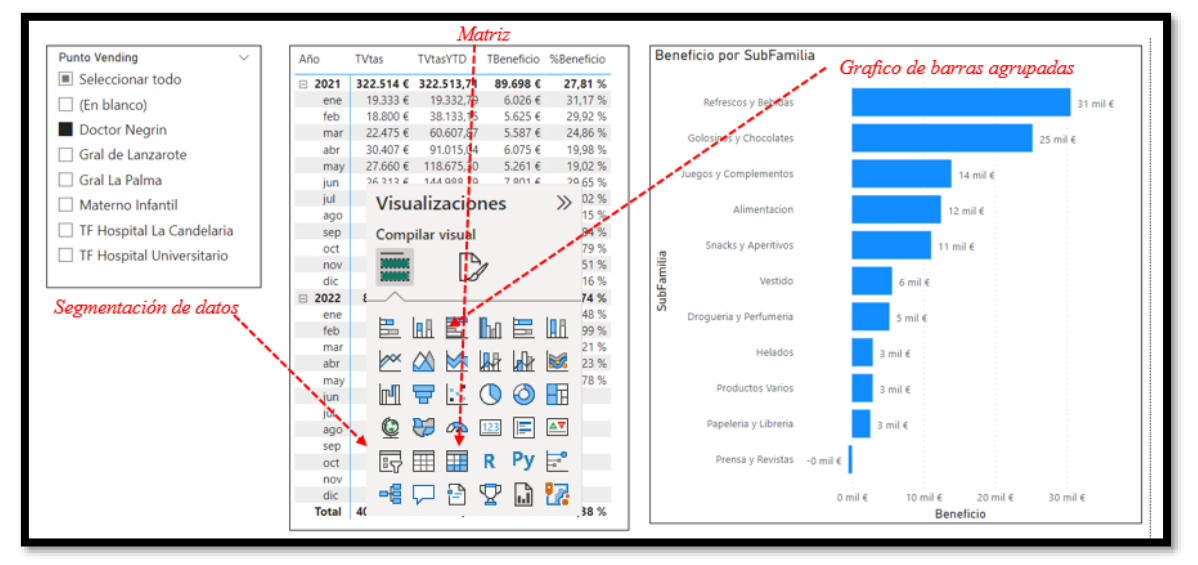

#### **3.2.4 Analisis general IV**

## <span id="page-4-2"></span><span id="page-4-1"></span>**4 Orientación y consideraciones**

#### **4.1 Previo**

<span id="page-4-3"></span>Analisis de las tablas y datos detectando posibles relaciones y tipos entre las fuentes de datos. Categorizar las tablas entre de Dimensión o de Hechos.

#### **4.2 Proceso ETL y diseño del modelo. Creación de las medidas necesarias**

#### **4.2.1 Proceso ETL. Conexión – Transformación - Carga**

<span id="page-4-4"></span>Conectamos las 4 tablas y confirmamos los tipos de datos son correctos para cada columna asi como analizamos cualquier otro ajuste necesario con el editor de consultas (Power Query).

<span id="page-4-5"></span>Cuando tengamos la tabla calendario también deberemos conectarla.

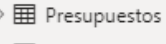

- $\rangle \boxplus$  Productos
- > 田 PtosVending

# $\rangle \boxplus$  Ventas

#### **4.2.2 Sobre el modelo de datos: Crear tabla calendario**

Debemos crear la tabla calendario con la función DAX correspondiente y con las columnas personalizadas haciendo uso de las funciones necesarias. Esta tabla tendrá una estructura y campo similares a los siguientes:

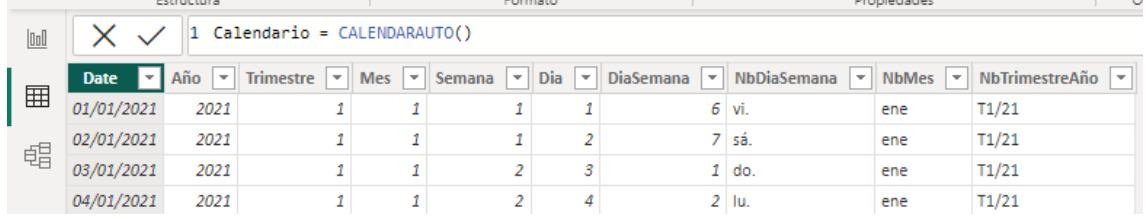

Crear las siguientes columnas personalizadas: Año, Trimestre, Mes, Semana, Dia, DiaSemana, NbDiaSemana, NbMes, NbTrimestreAño.

<span id="page-4-6"></span>Recordar "marcarla" como "**tabla de fechas**"

### **4.2.3 Sobre el modelo de datos. Relaciones entre la tabla de hecho y de dimensión**

Revisar y verificar las relaciones entre las tablas, en especial aquellas que se han creado automáticamente. Finalmente nuestro modelo de datos tendrá una estructura como la siguiente:

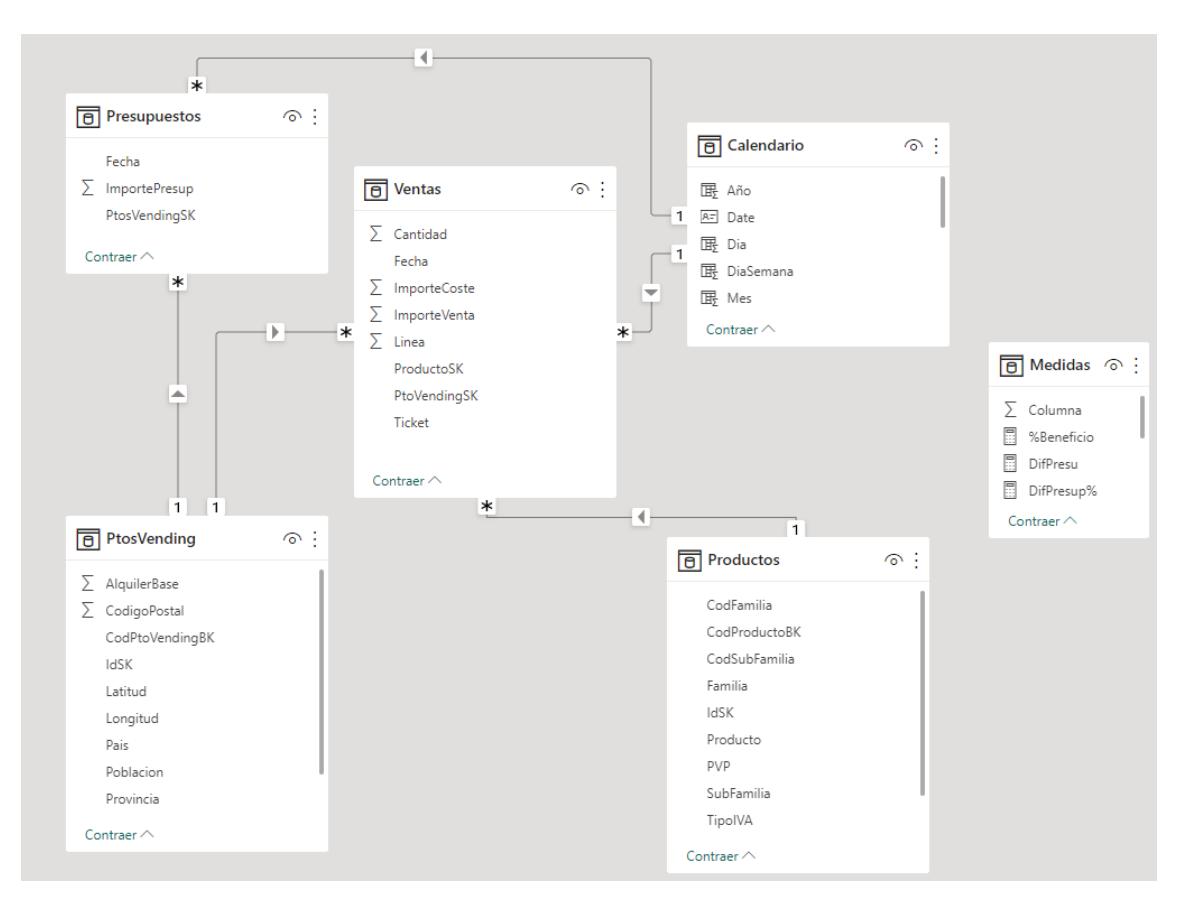

Destacar que la tabla Presupuesto tiene una doble conexión, a la tabla Calendario y PtosVending

### <span id="page-6-1"></span><span id="page-6-0"></span>**5 Solución propuesta**

### **5.1 Tabla Calendario**

Usamos la función

```
Calendario = CALENDARAUTO()
```
Antes de olvidarnos la marcamos como "**tabla de fechas**" y creamos las siguientes columnas basicas en esta tabla

```
Año = YEAR(Calendario[Date])
Trimestre = QUARTER(Calendario[Date])
Mes = MONTH(Calendario[Date])
Semana = WEEKNUM(Calendario[Date])
Dia = DAY(Calendario[Date])
DiaSemana = WEEKDAY(Calendario[Date])
NbDiaSemana = FORMAT(Calendario[Date],"ddd")
NbMes = FORMAT(Calendario[Date],"mmm")
NbTrimestreAño = "T"&[Trimestre]&"/"&Format(Calendario[Date],"YY")
```
Mi propuesta

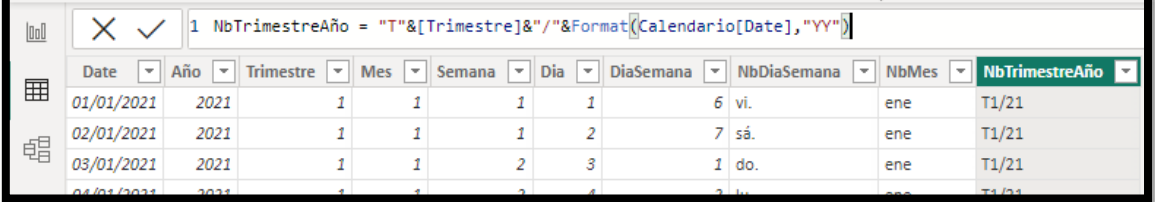

<span id="page-6-2"></span>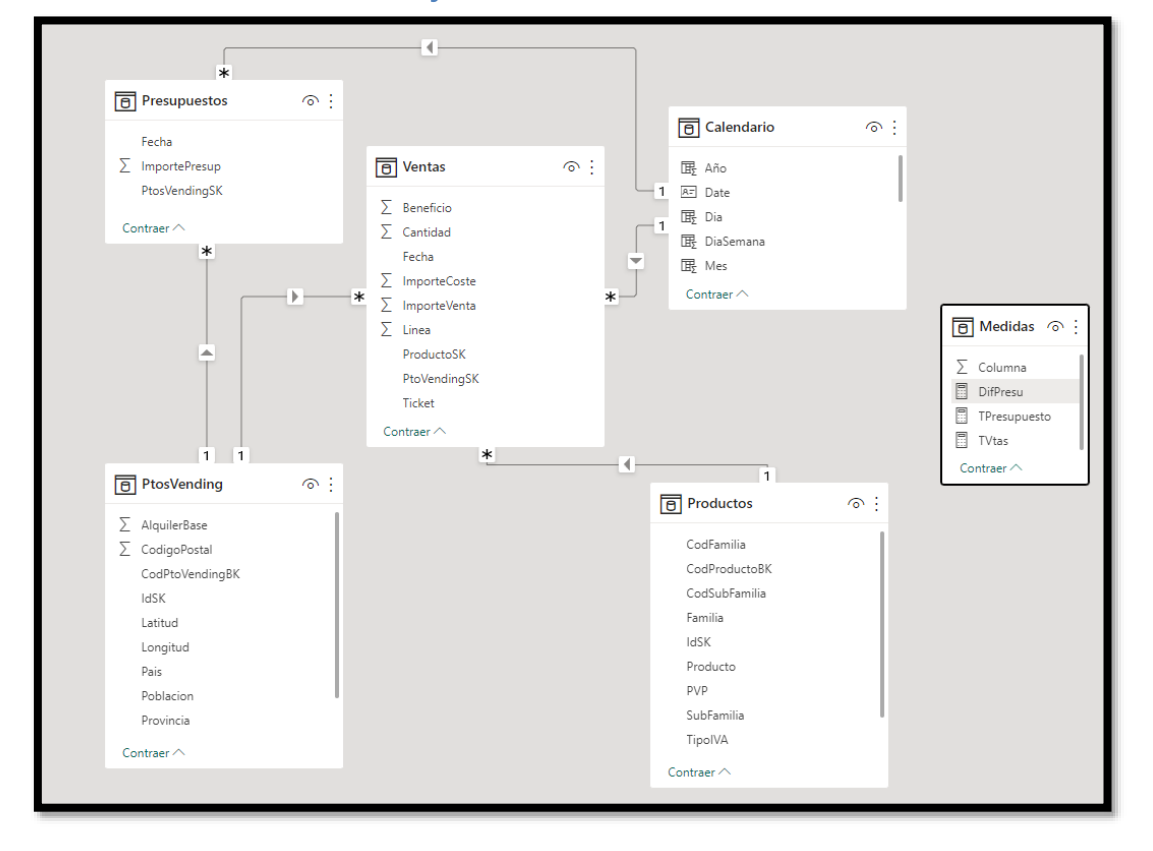

## **5.2 Modelo de datos y conexiones**

Donde en concreto las relaciones estarían definidas como:

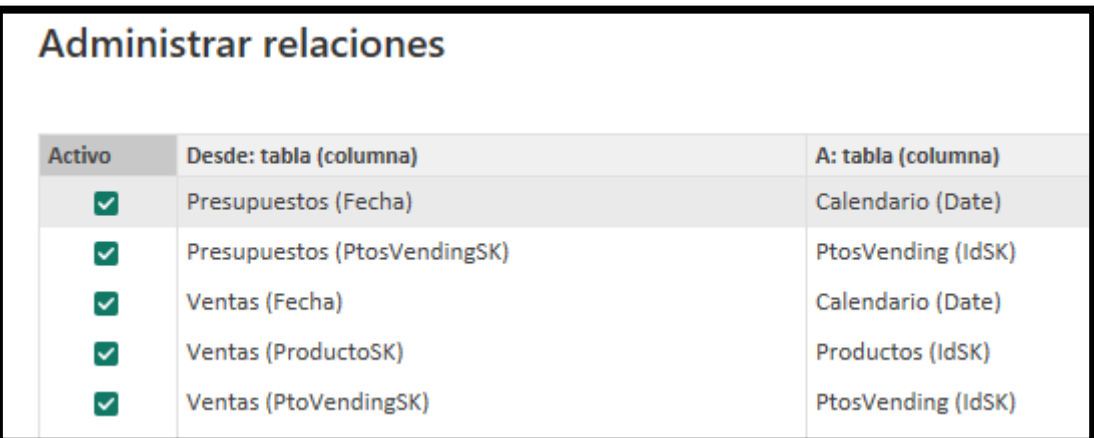

### **5.3 Medidas**

<span id="page-7-0"></span>Las medidas a crear son:

```
TVtas = Sum(Ventas[ImporteVenta])
TPresupuesto = SUM(Presupuestos[ImportePresup])
DifPresu = [TVtas]-[TPresupuesto]
DifPresup% = DIVIDE([TVtas],[TPresupuesto])-1
TVtasYTD = CALCULATE([TVtas], DATESYTD(Calendario[Date]))
TPresYTD = CALCULATE([TPresupuesto], DATESYTD(Calendario[Date]))
TCoste = Sum(Ventas[ImporteCoste])
TBeneficio = [TVtas]-[TCoste]
%Beneficio = DIVIDE([TBeneficio],[TVtas])
```
## <span id="page-7-1"></span>**6 Bibliografía**

[Formatos personalizados de fecha y hora](https://learn.microsoft.com/es-es/dax/format-function-dax) [Personalizar Formatos de Fecha y Hora Con La Función FORMAT \(DAX\)](https://es.scribd.com/document/311062962/Personalizar-Formatos-de-Fecha-y-Hora-Con-La-Funcion-FORMAT-DAX-Excel-Office) [Jggomez "sobre la tabla calendario"](http://www.jggomez.eu/K%20Informatica/4%20AD%20y%20BI/01%20Temas%20PPT/04x%20Anexo%20Calendario.pdf)